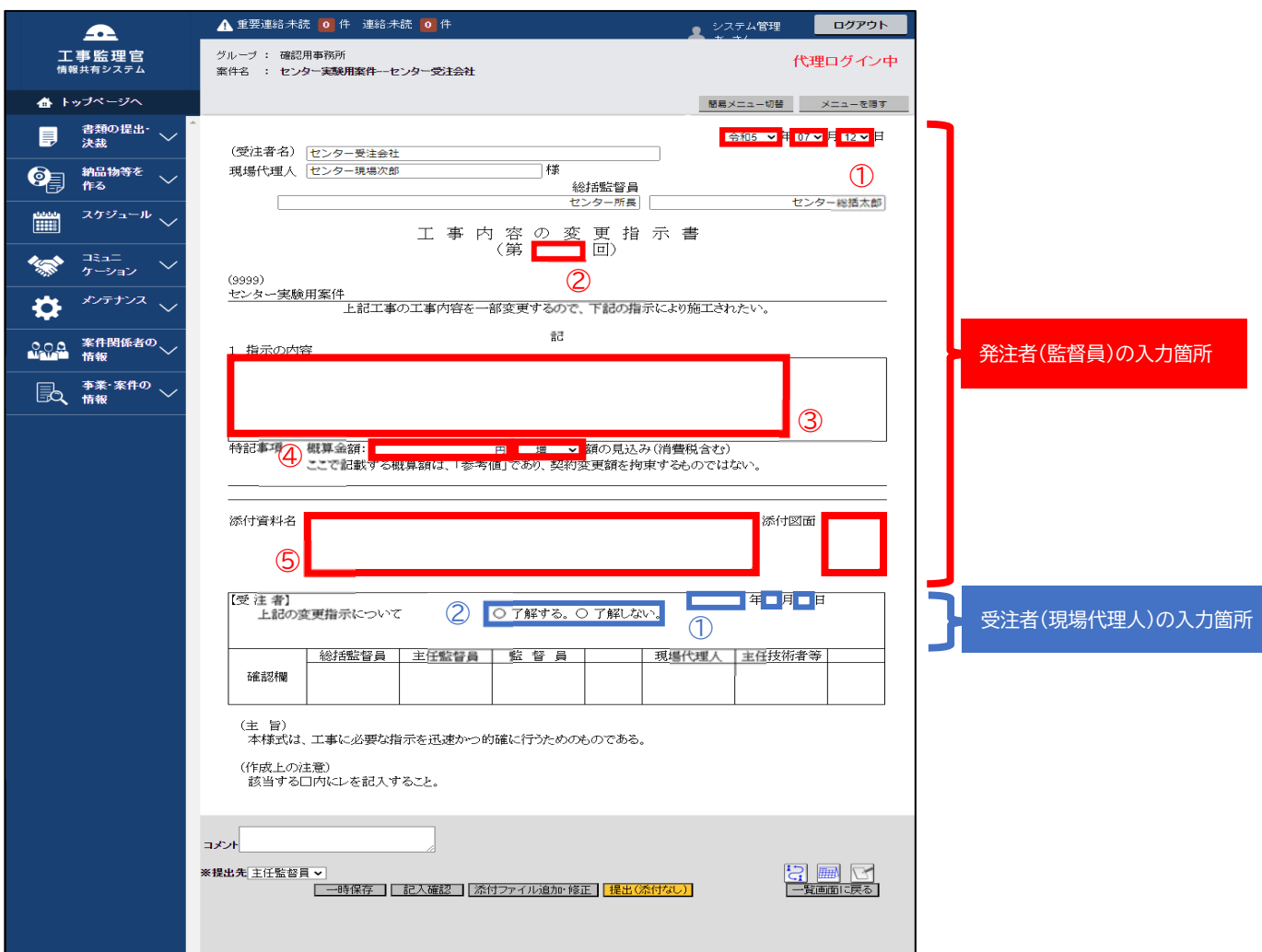

## 発注者(監督員)の入力項目

①書類提出日を入力する ②回数を入力する ③指示の内容を入力する (例)設計変更を実施する など ④金額を入力し、コンボボックスより「増」または「減」を選択する ⑤添付資料/添付図面が有る場合はそれぞれ名称を入力する

## 受注者(現場代理人)の入力項目

①書類処理日を入力する ②ラジオボタンより「了解する」または「了解しない」を選択する